2023/8/18

# 見積りモジュール + LD

## 製造業向け 見積り作成ソフトウェア Ver 7

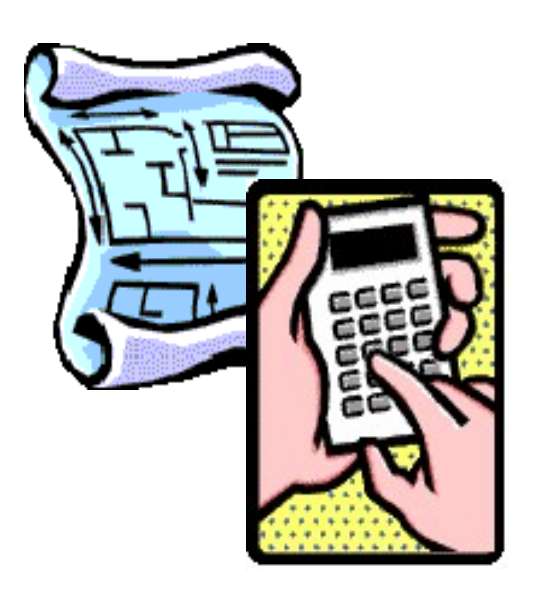

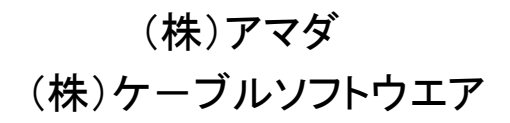

# こんなお悩みはありませんか?

●見積りする人によって見積り金額がバラバラ。

- ●この見積りで合っていると自信を持って言えない。
- ●どうしてこの見積り金額になったかの根拠を説明できない。

●取引先から見積り依頼があった時、社長、工場長が不在で 見積りが出せなかった。

- ●前回見積り金額がいくらだったか・・・捜すのが大変。
- ●いくらで見積もり、いくらで受注したか、誰も把握していない。
- ●見積り基準は、社長、工場長の頭の中にある。
- ●作成した見積りデータが個人データになっている。

「見積りモジュール+LD」は、このような課題を解決する為に 開発された製造業、特に金属加工業向けの見積り用パッケー ジ・ソフトウェアです。

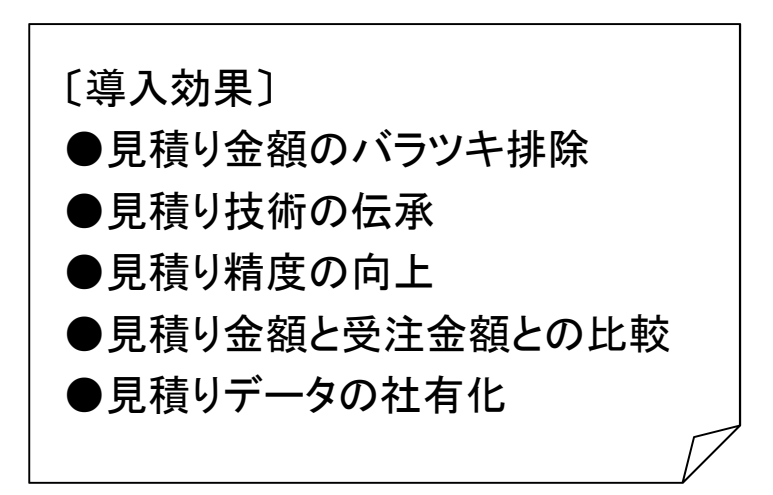

特徴

### ■ 手早く・簡単!

4つのステップ(①製品情報の入力、②材料情報の入力、③加工内 容の入力、④見積り書印刷)で見積りが行えます。

### ■ 見積り基準を標準装備!

標準装備の工程テーブルのままでもお使い頂けます。また自社の社 内事情に合わせた工程テーブルに変更いただくことでさらなる見積り の精度向上が見込めます。

#### ■ 見積り帳票作成機能!

出力したい帳票を簡単に作成・変更できます。

#### ■ データベース標準装備!

以前の見積りを素早く検索できます。また、見積りデータの社有化が 可能になります。

■ ロット数別の単価自動計算!

指定ロット数ごとの単価をグラフ表示できます。

**■ NCデータ読込みキット! (オプション)** 

SDD(ASIS100PCL・AP100)接続のNCデータ読込みにより見積り工 数を大幅に短縮。

■ 受注出荷モジュール+Mとの連携!

見積り結果は「受注出荷モジュール+M」の製品部品マスターに反 映されますから、材料情報・工程情報など再入力することなくそのまま 利用できます。

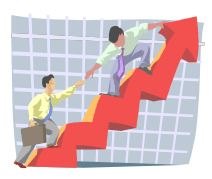

### ■ 4つのステップで行える簡単な操作!

1. 製品情報の登録(取引先、品番、品名、ロット数など)

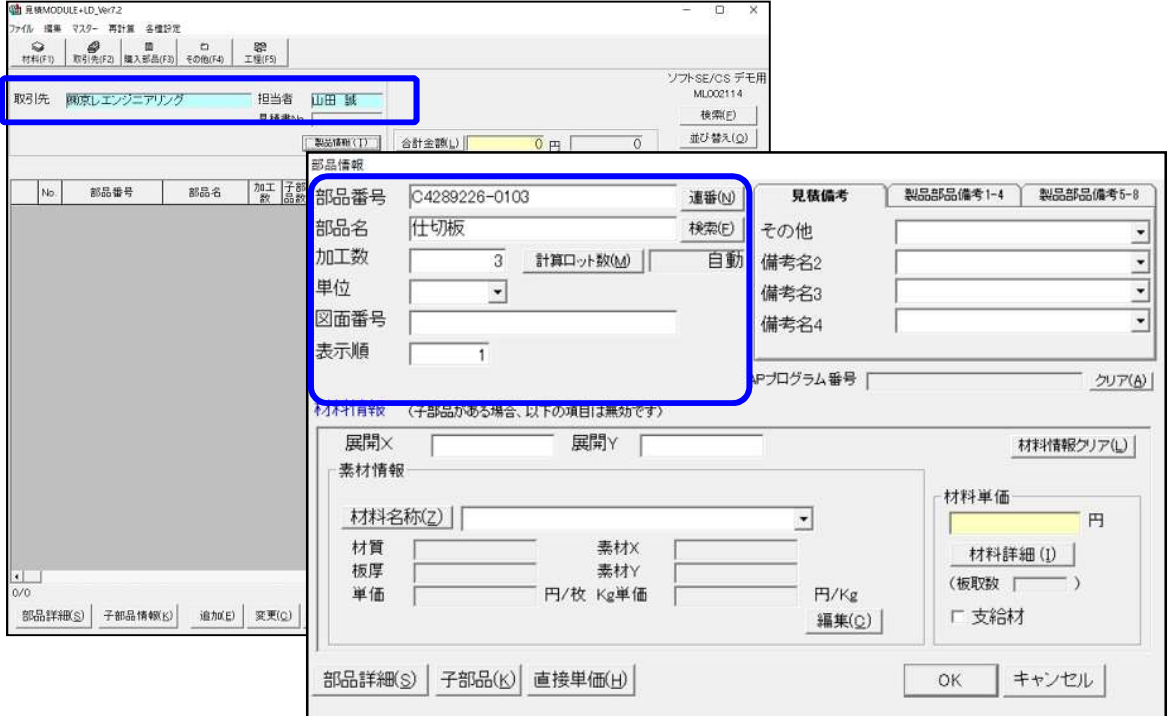

2.材料情報の登録(展開寸法X・Y、材料名称)

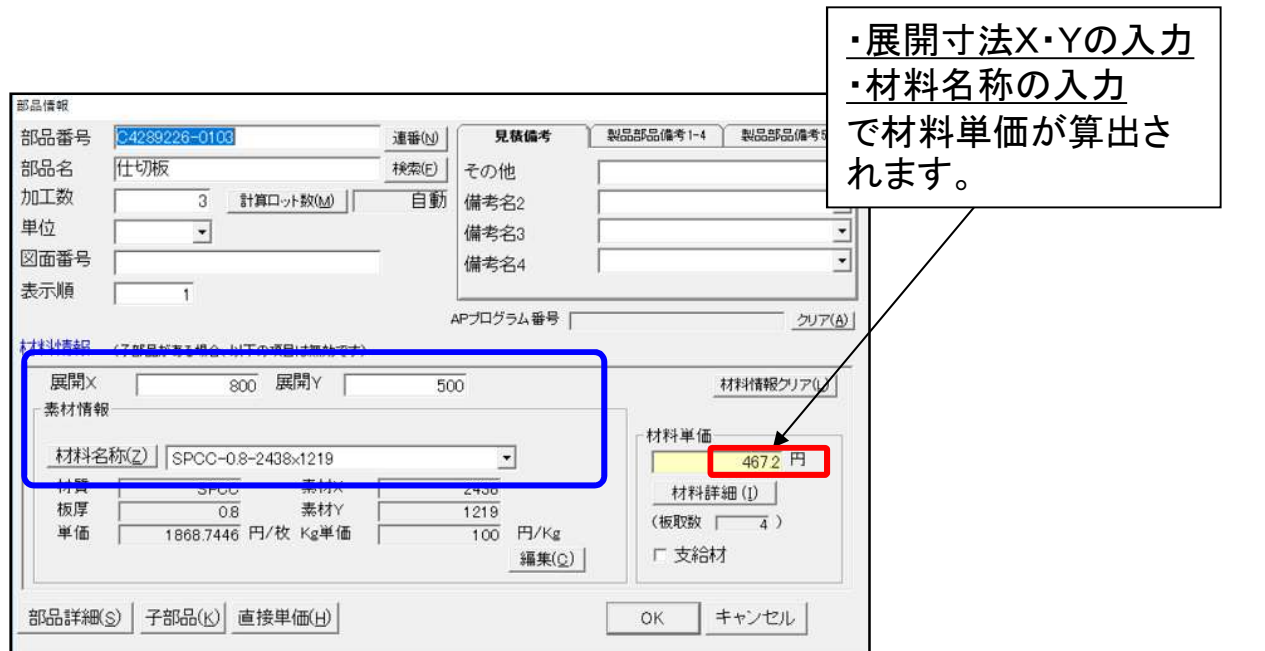

## | 4つのステップで行える簡単な操作!

### 3.加工情報の登録

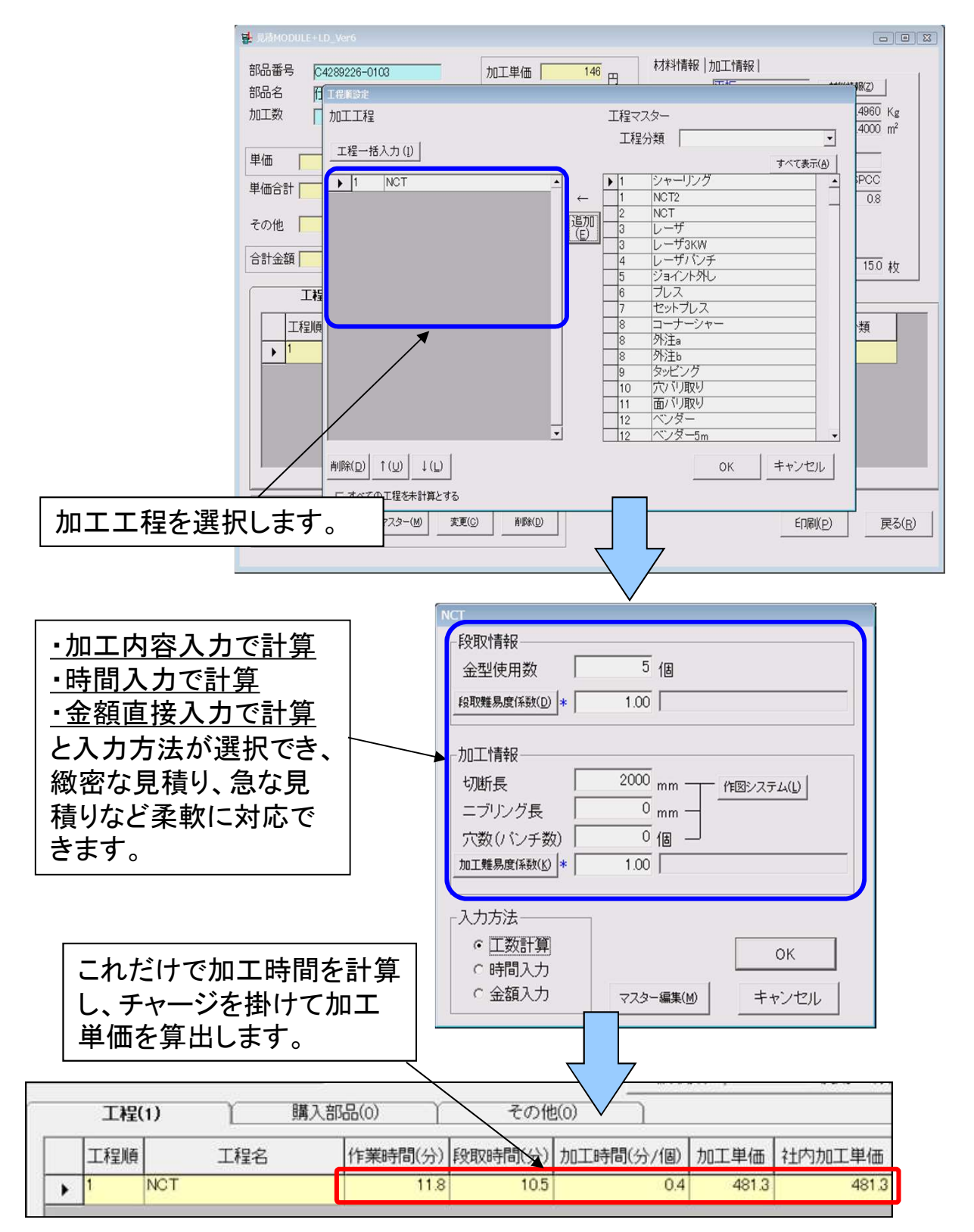

## ■ 4つのステップで行える簡単な操作!

### 4.見積り書印刷

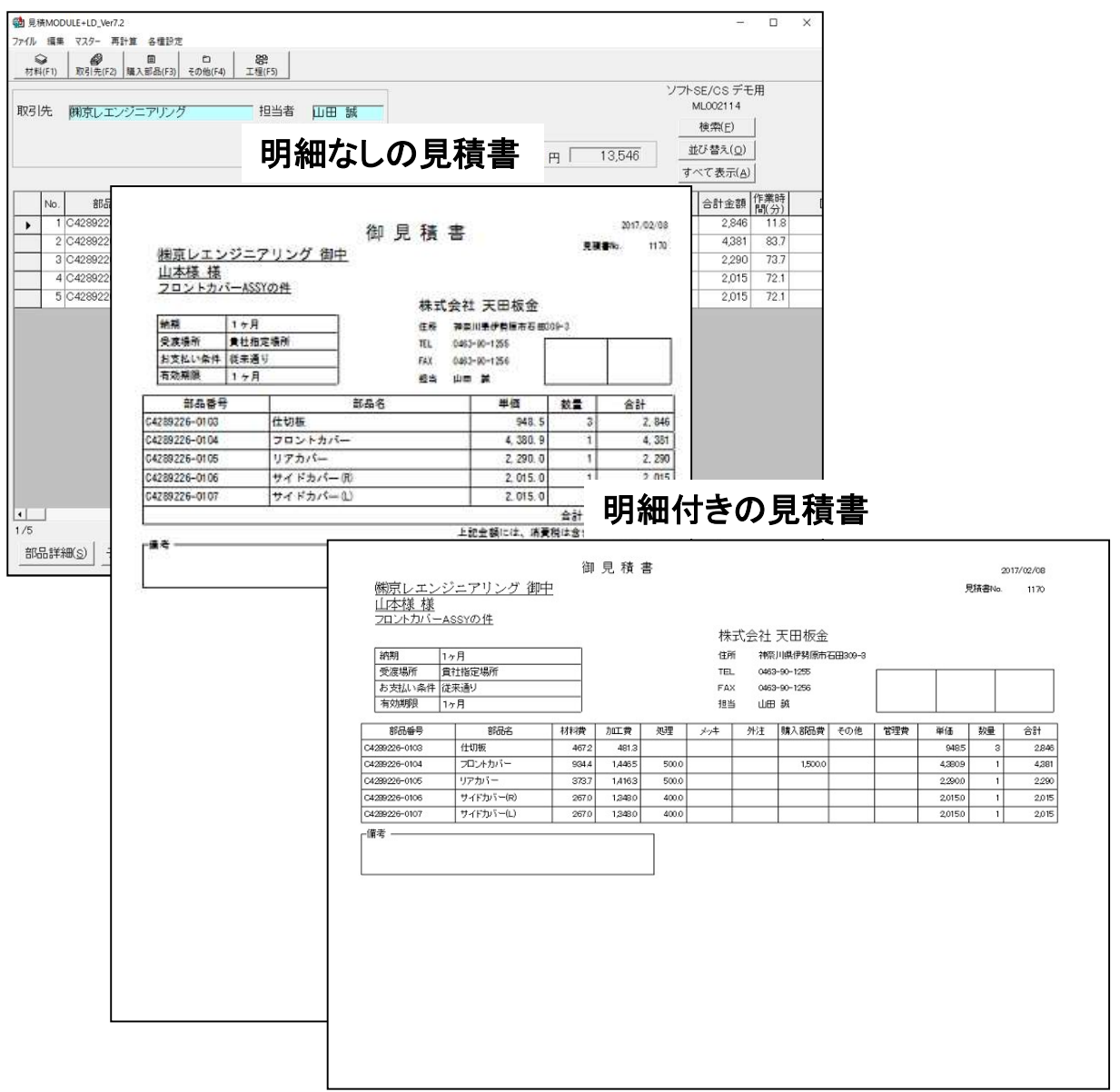

"レポ-ト編集機能"を使い、帳票を作成・変更できます。 取引先別に見積書のスタイルを変えることも容易に行えます。 また製品全体の見積り書、工程内容まで記入された詳細見積書を選択で きるなど、柔軟性の高い出力機能を装備しています。

### 以上、4ステツプで見積り作成は完了します。

■ 見積り情報の構成

〔親あり〕

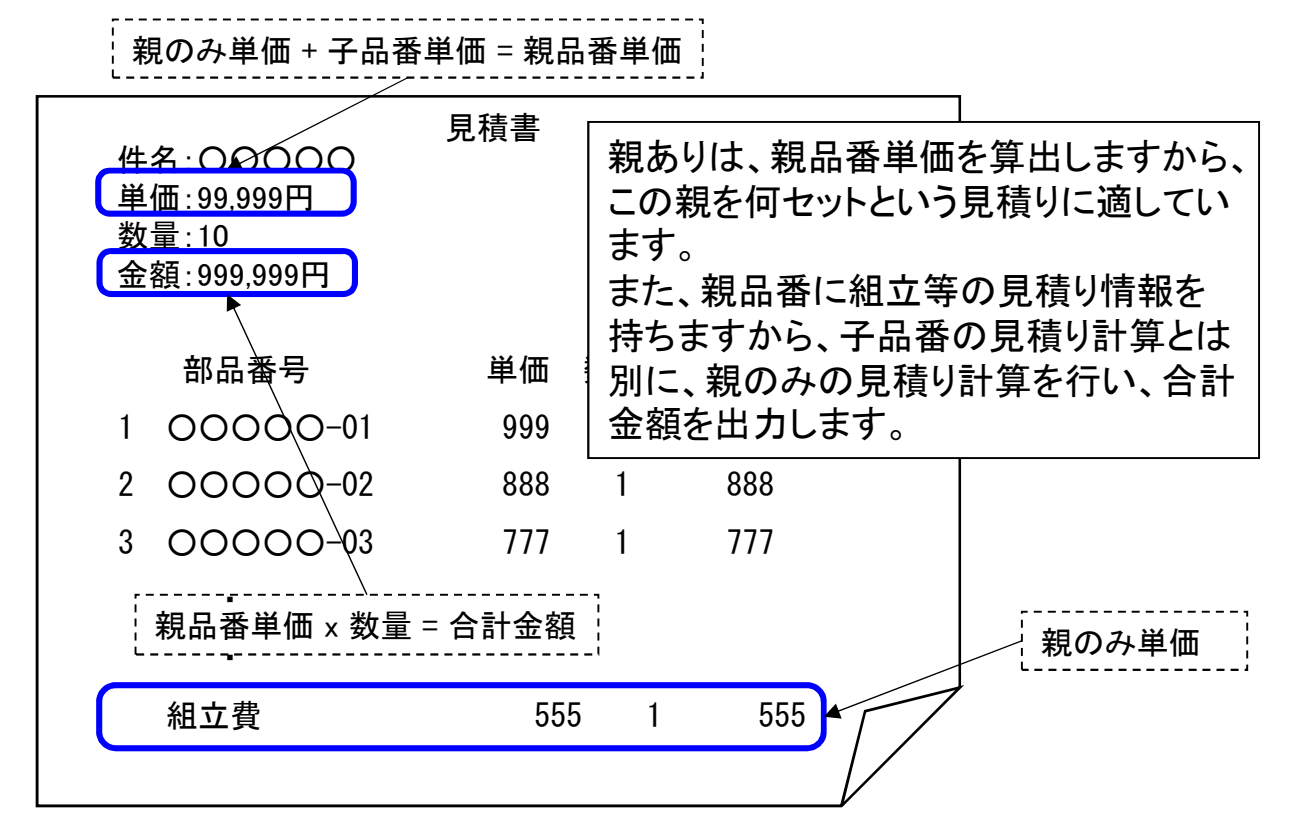

〔親なし〕

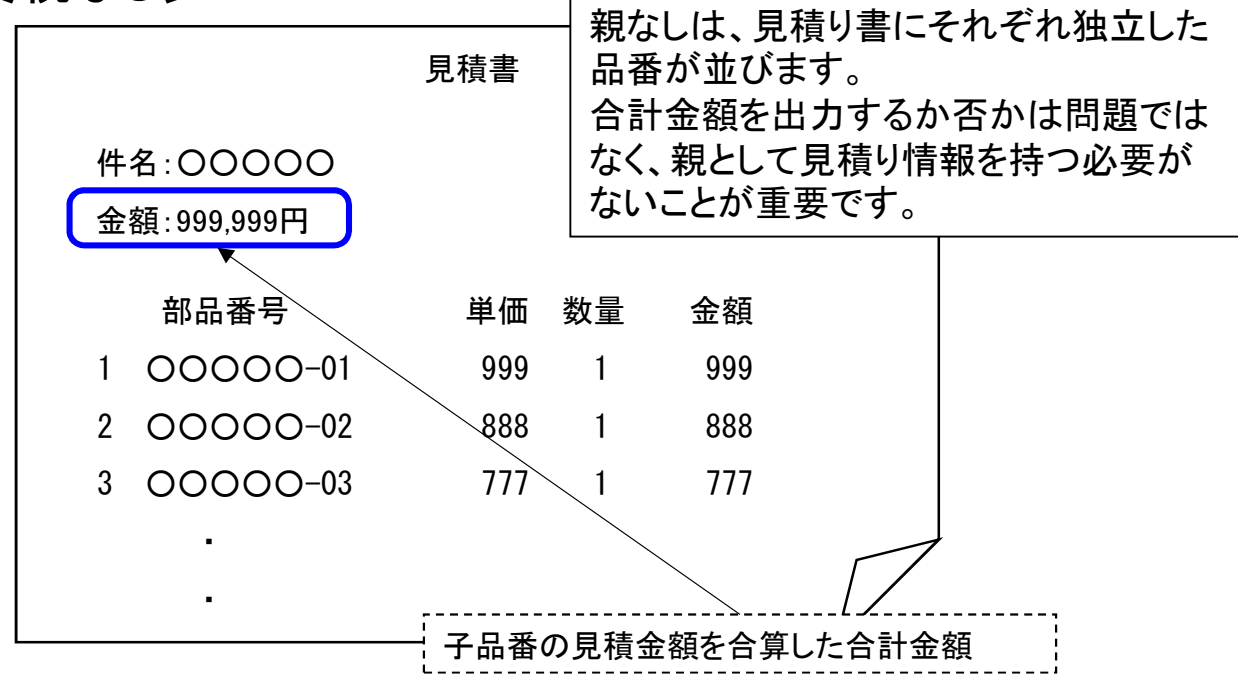

■ 見積り金額の構成

〔その他を単価に含まない〕

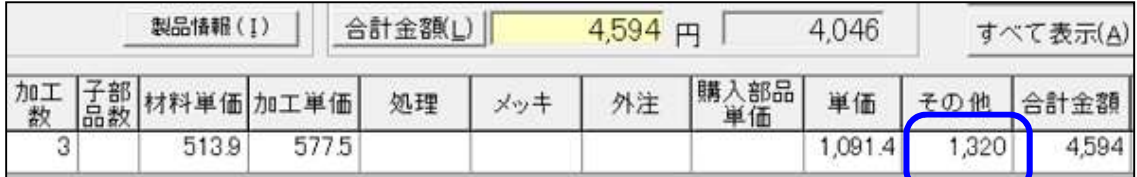

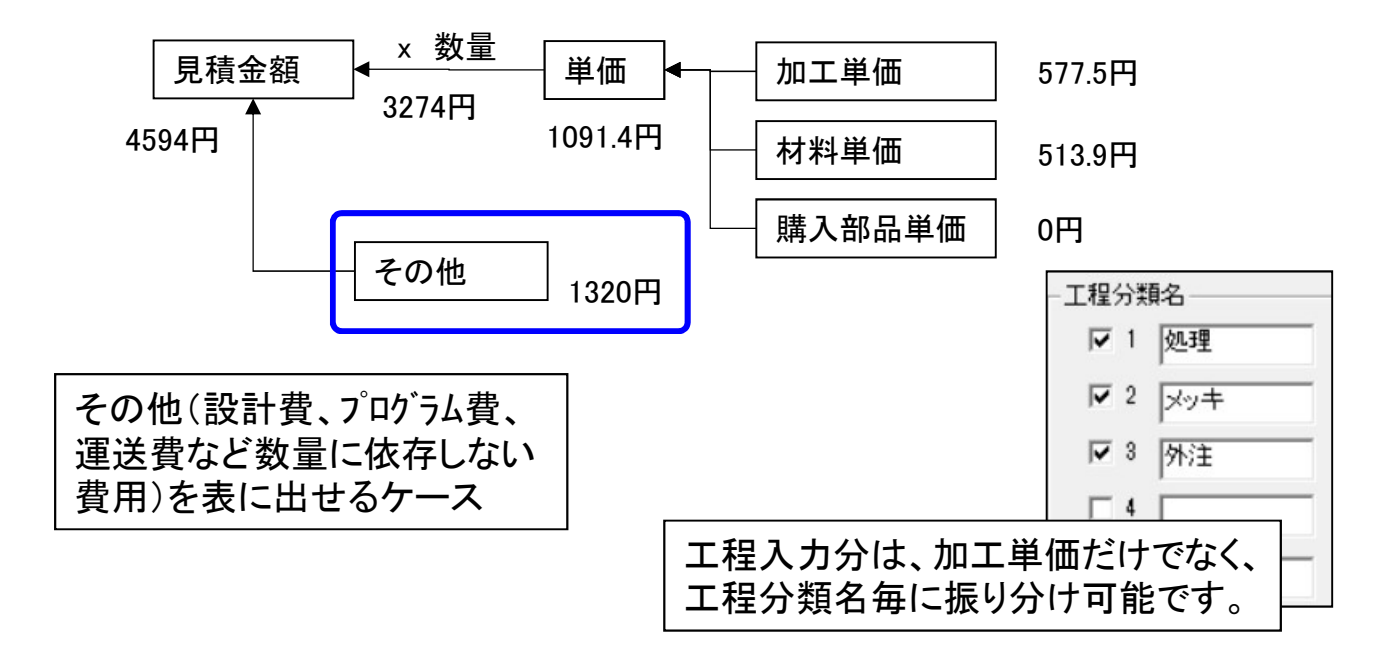

### 〔その他を単価に含む〕

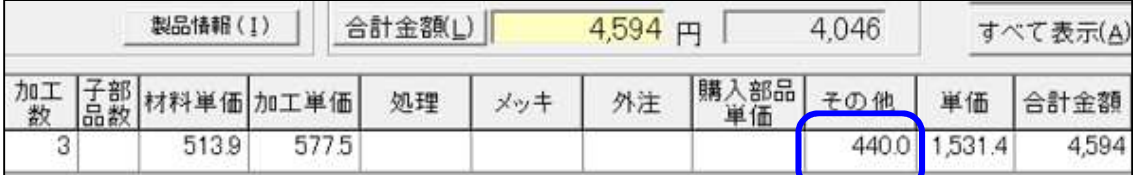

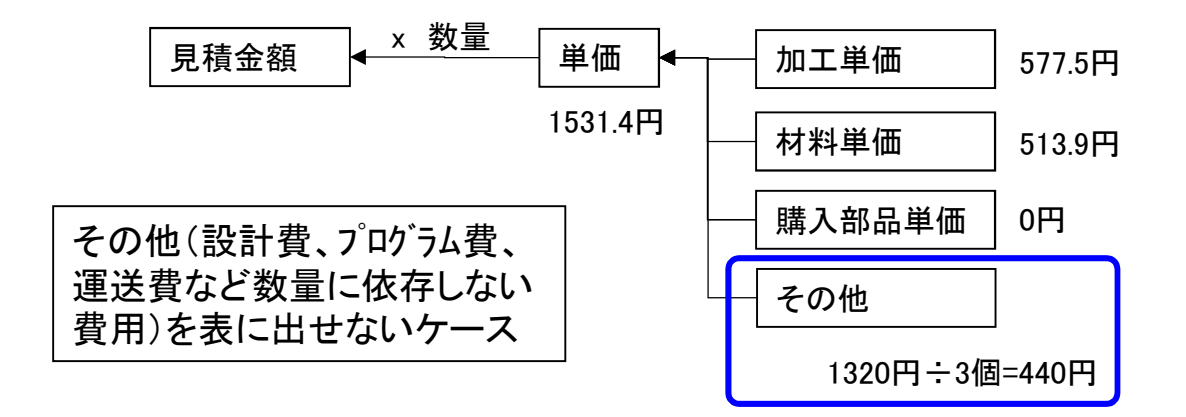

■ 便利な板取計算、緻密な材料費計算

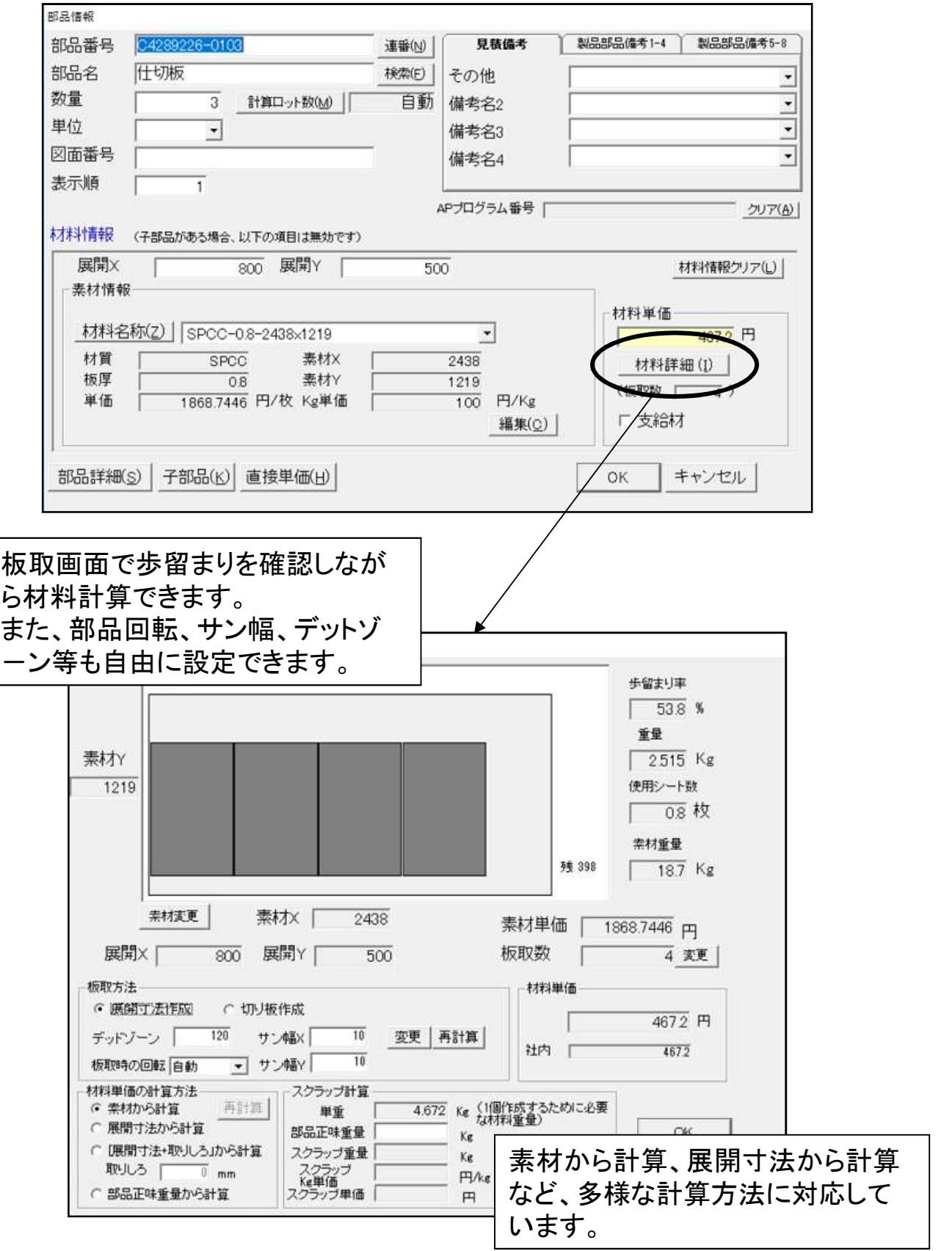

## ■ 見積り基準(工程テーブル)を標準装備

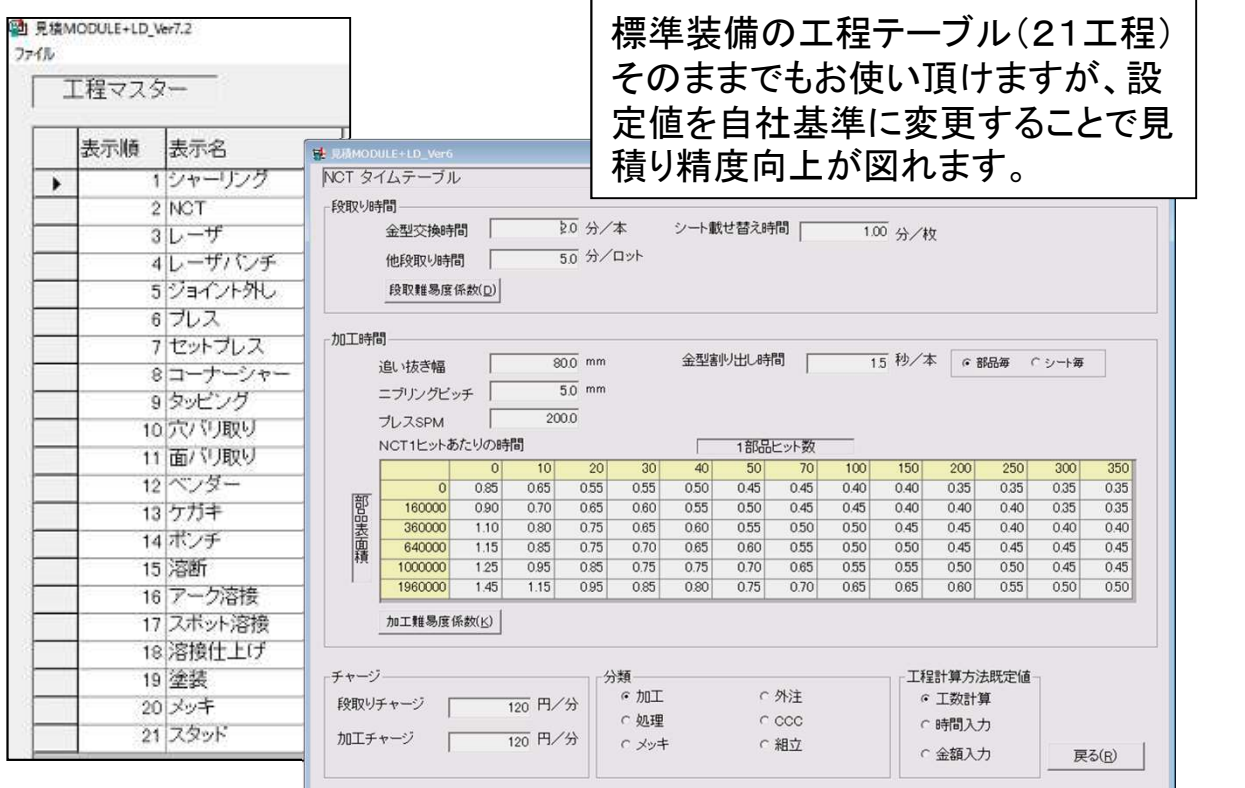

■ 工程テーブル作成ウィザード

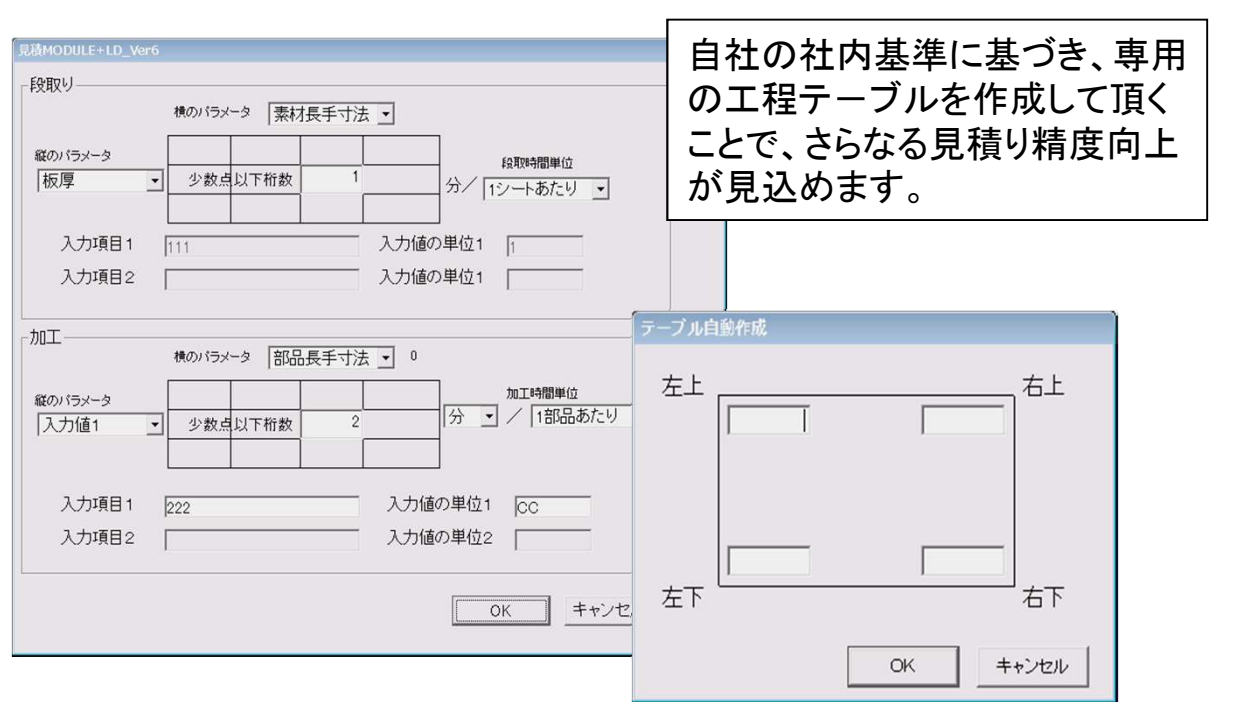

■ 同一基準で加工内容が入力可能

工程選択

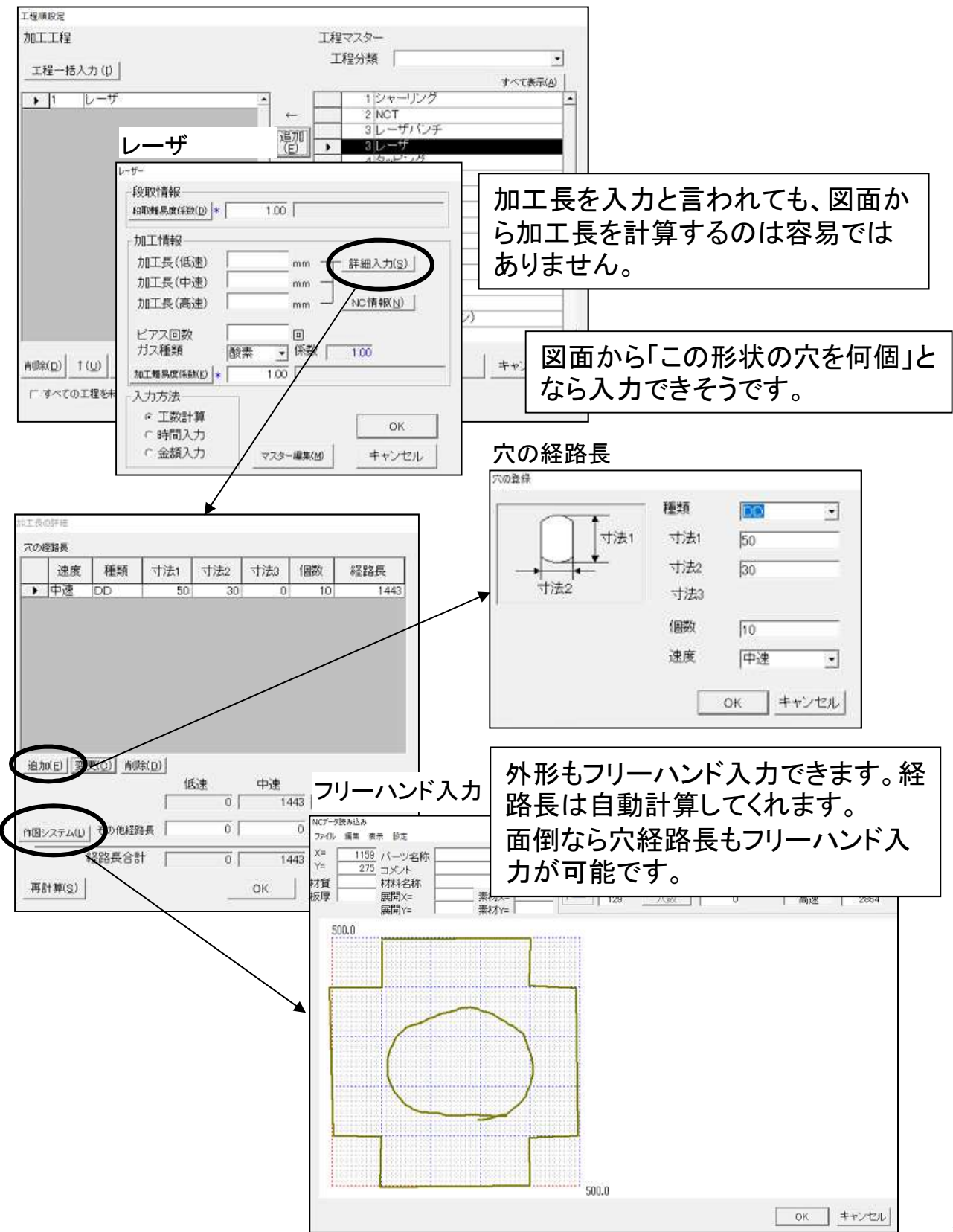

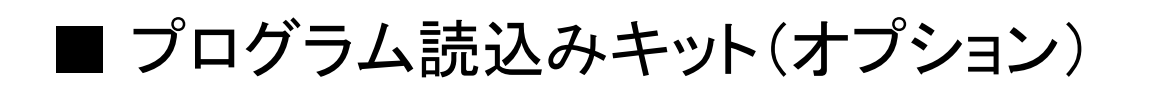

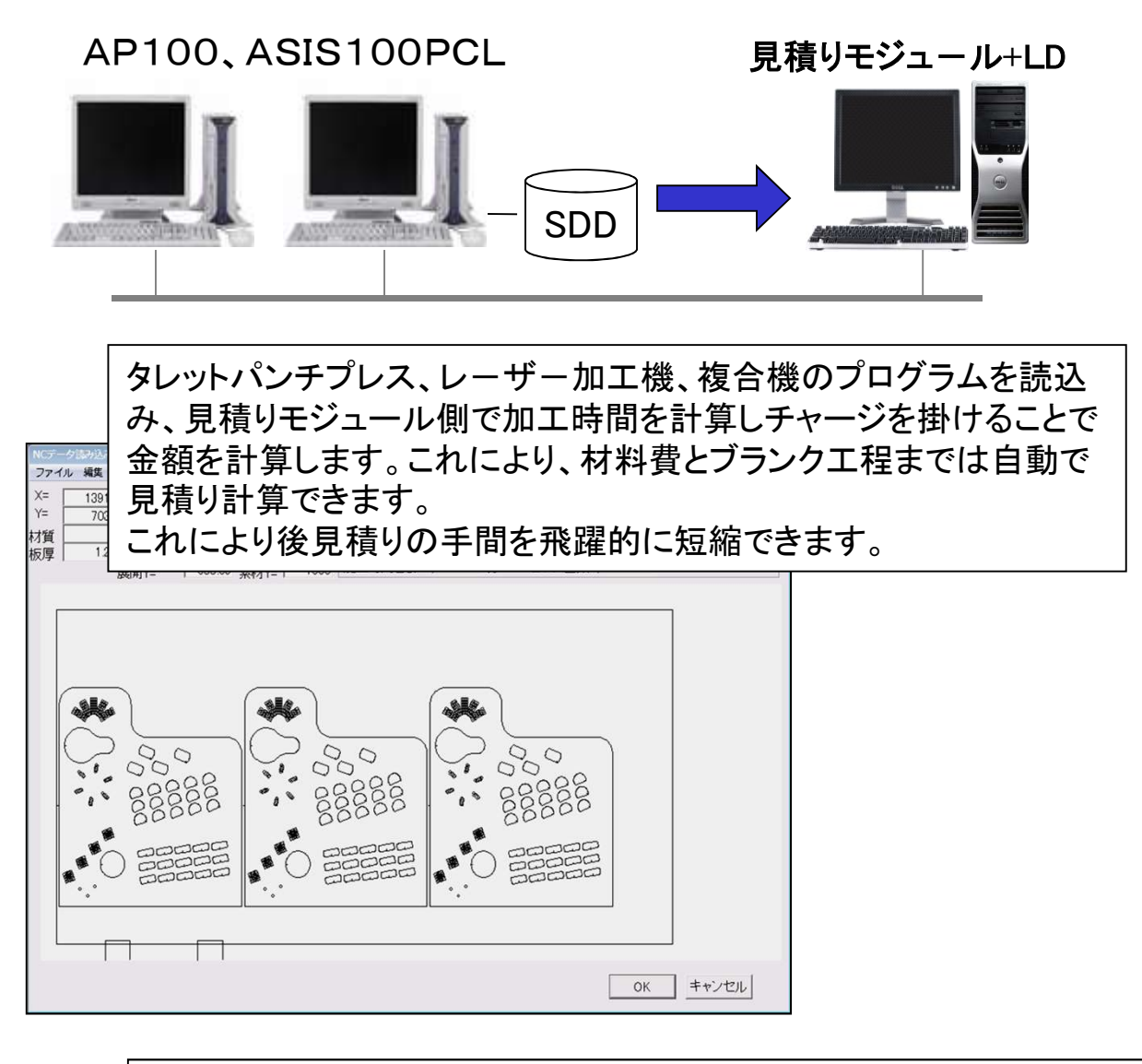

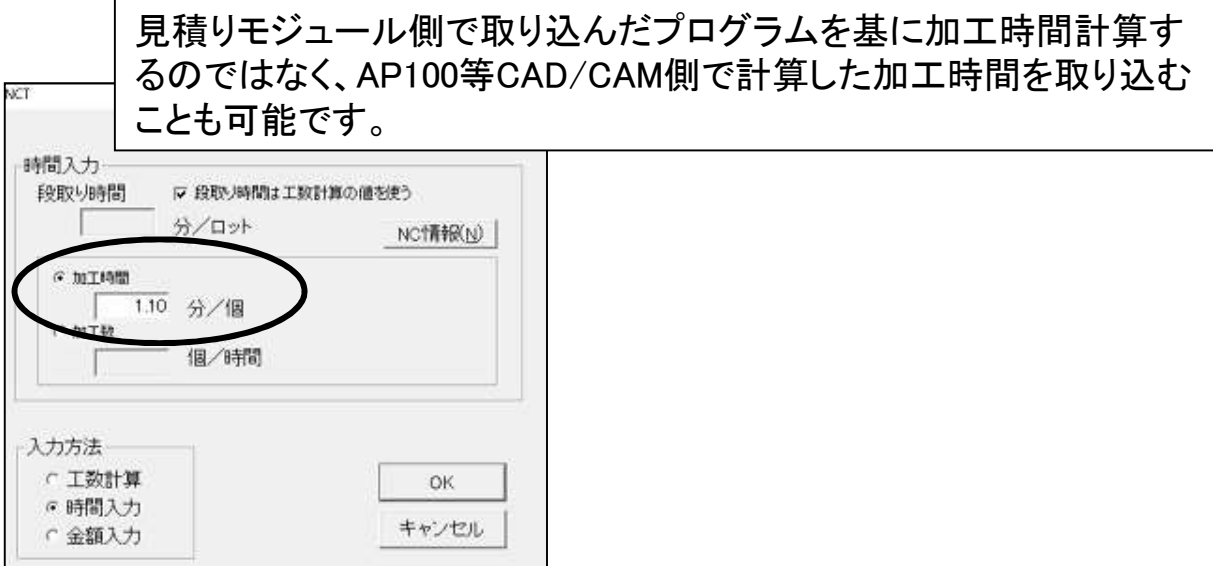

### ■ 購入品・外注工程のロット単価計算

### 〔購入品〕

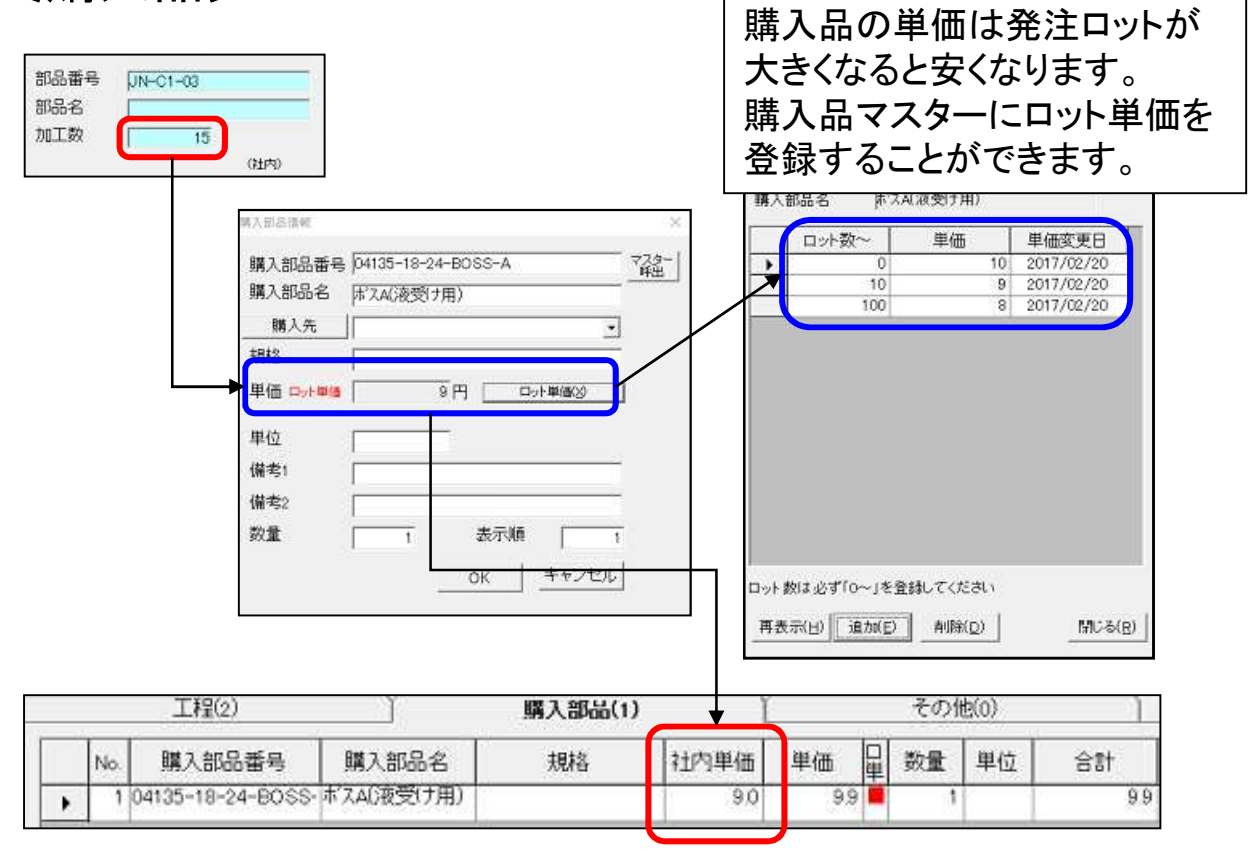

### 〔外注工程〕

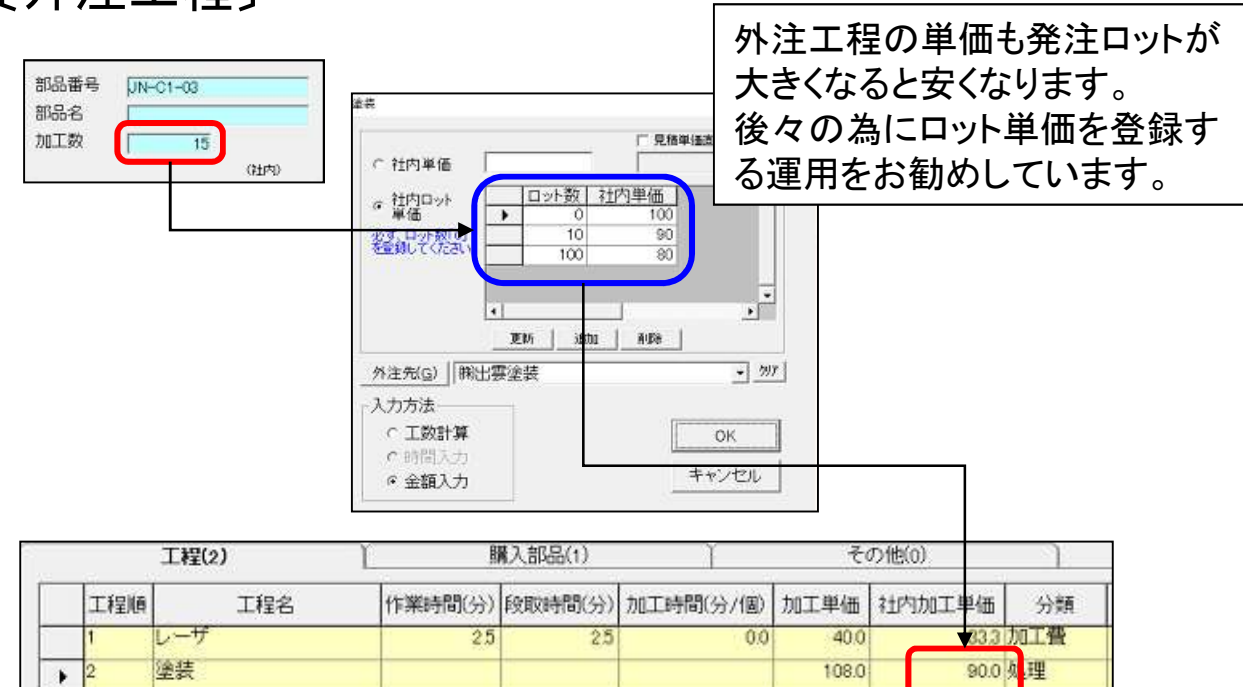

■ チャージ係数

| チャージ係数既定値         |                  |           |                      |                                   |
|-------------------|------------------|-----------|----------------------|-----------------------------------|
| 加工費チャージ係数         |                  |           |                      |                                   |
|                   | 表示順  表示名         | 係数既定値     |                      | チャージ係数を設定することで、社内原価に              |
|                   | シャーリング           | 12        |                      | 係数を掛けて見積金額を算出します。                 |
|                   | <b>NCT</b>       | 1.2       |                      |                                   |
|                   | レーザバンチ           | 1.2       |                      | 係数は全取引先共通で設定できますが、個               |
|                   | レーザ              | 12        |                      |                                   |
|                   | タッピング            | 1.2       |                      | 別の取引先ごとに異なる係数を設定するこ               |
|                   | ベンダー             | 12        |                      | とも可能です。                           |
|                   | 面取り              | 1.2       |                      |                                   |
|                   | 面バリ取り            | 12        |                      |                                   |
|                   | スタット熔接           | 1.2       |                      |                                   |
|                   | スペーサ圧入           | 12        |                      |                                   |
| 10                | スポット溶接           | 12        |                      |                                   |
| 112               | アルゴン溶接<br>洨培什 トげ | 1.2<br>12 | $\blacktriangledown$ |                                   |
|                   |                  |           |                      |                                   |
| 材料費係数<br>1.1      |                  |           |                      | 19,096<br>合計金額(L)<br>16,309<br>FВ |
| 購入部品費係数<br>1.1    |                  |           |                      |                                   |
| その他係数<br>1.1      |                  |           |                      |                                   |
| 加工費チャージ係数<br>一括変更 |                  | OK        | キャンセル                | 見積金額<br>社内原価                      |

■ 直接入力

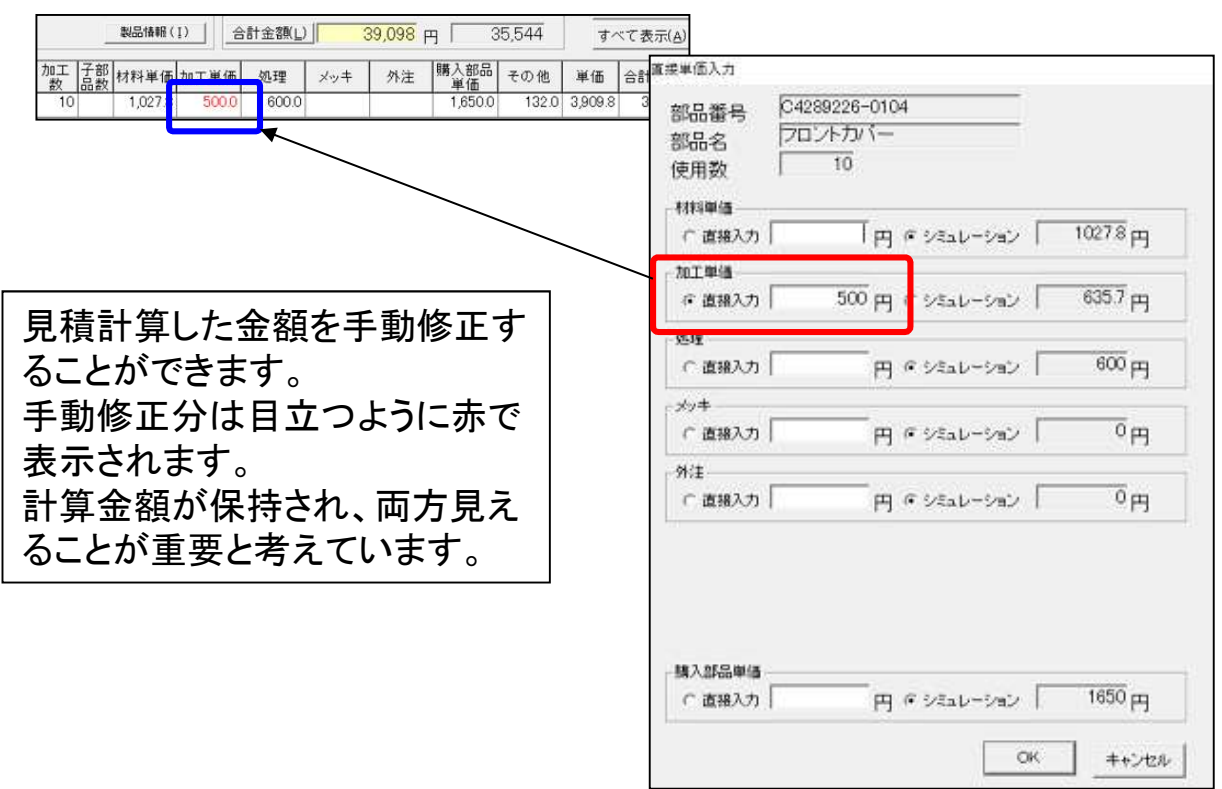

<u> 1989 - Johann Barnett, mars et al. 1989 - Johann Barnett, mars et al. 1989 - Johann Barnett, mars et al. 198</u>

■ データベース標準搭載

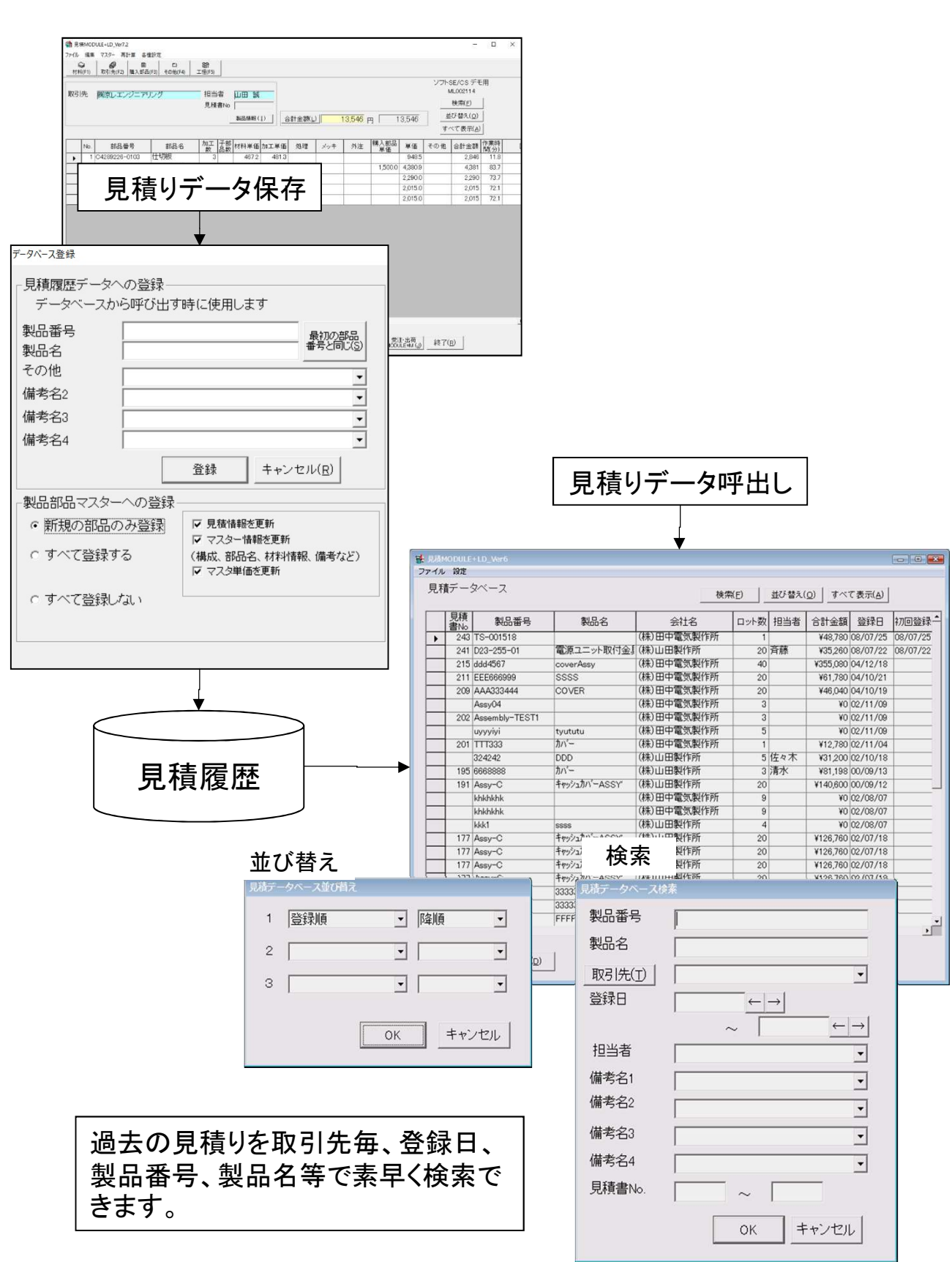

■ 見積り帳票作成

立体図を貼り付けた見積書の例です。 立体図利用の場合、事前にAP100等でのプログラ ム作成が必要です。

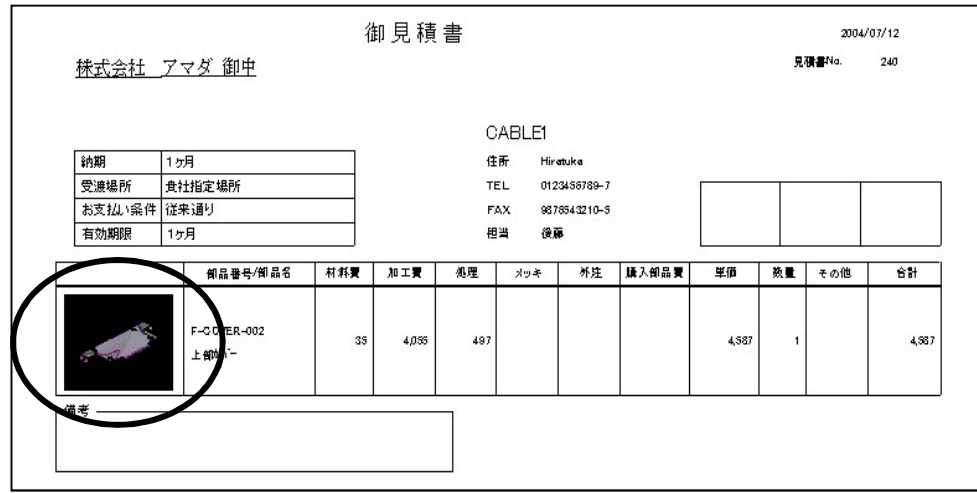

会社のロゴ、社判を貼り付けた見積書の例です。

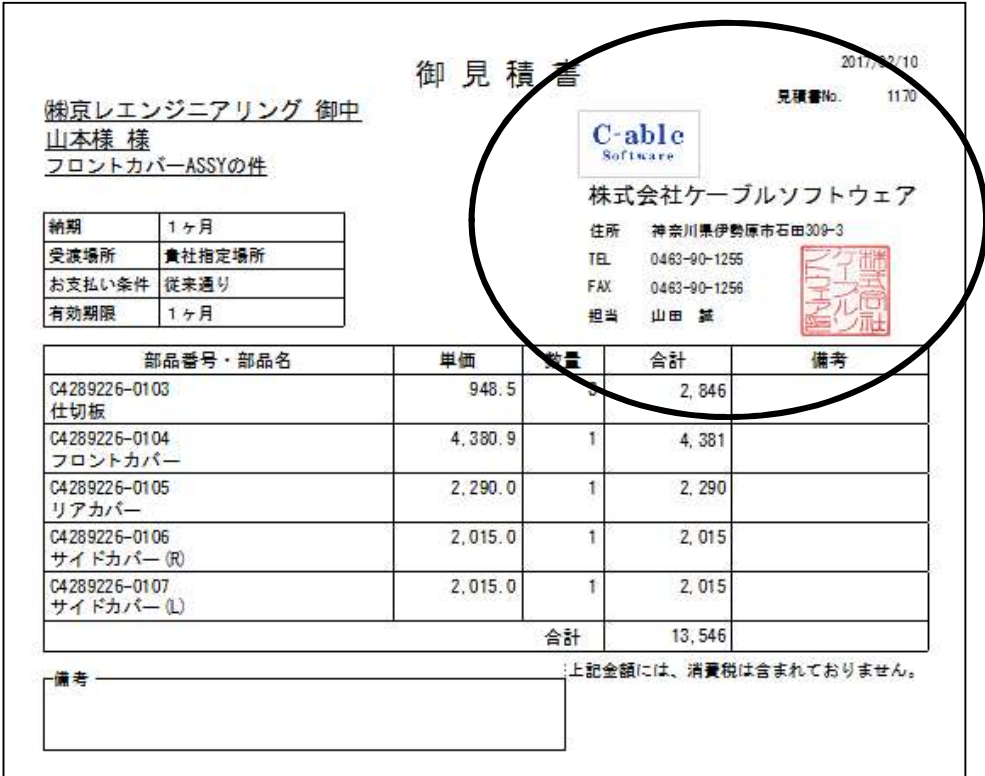

### ■ ツリー表示での見やすい製品見積り

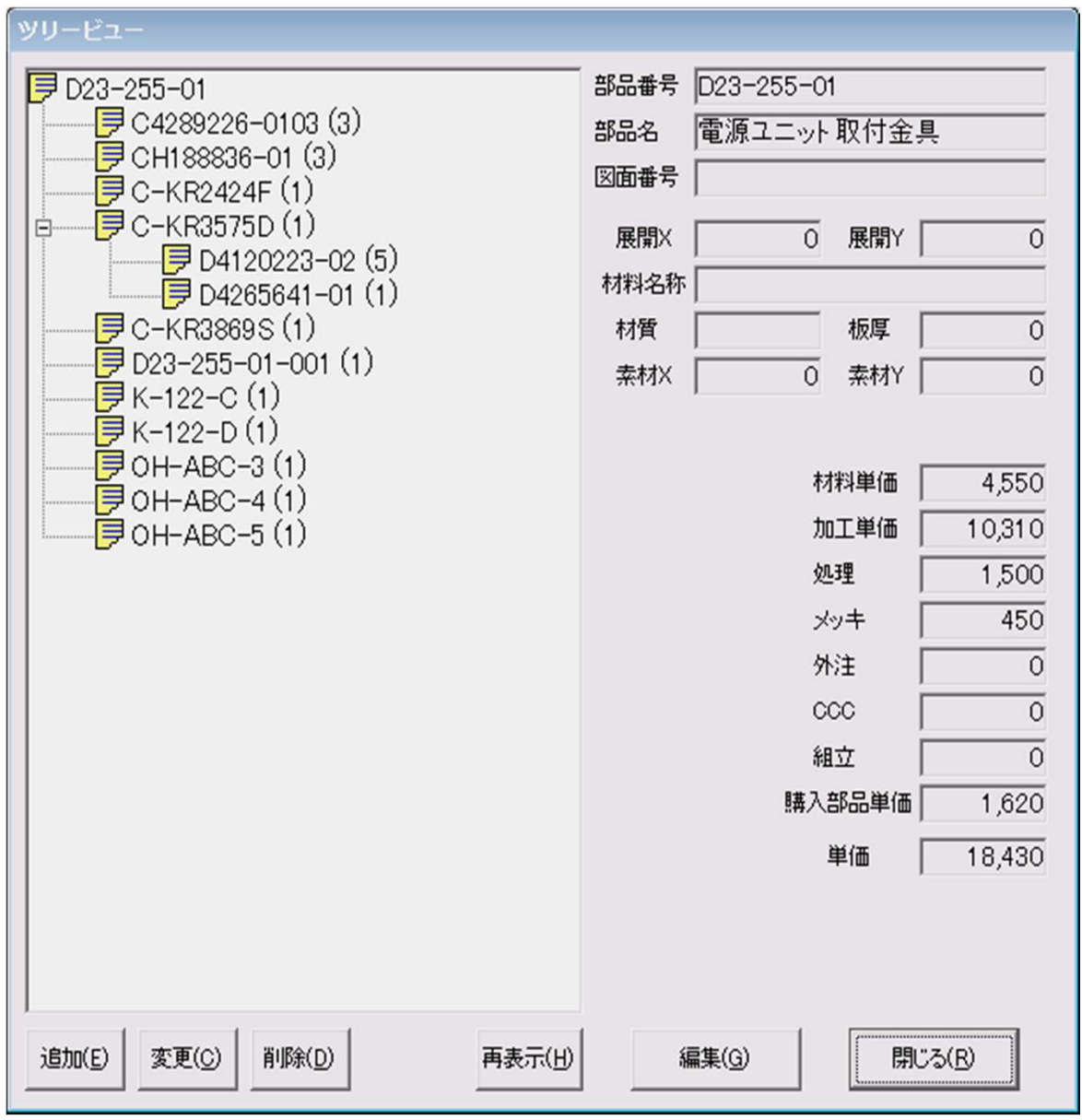

・親・子・孫…、製品構成を最大10階層まで管理可能。 ・構成/内容を見ながら編集が可能です。

■ ロット数一単価グラフ

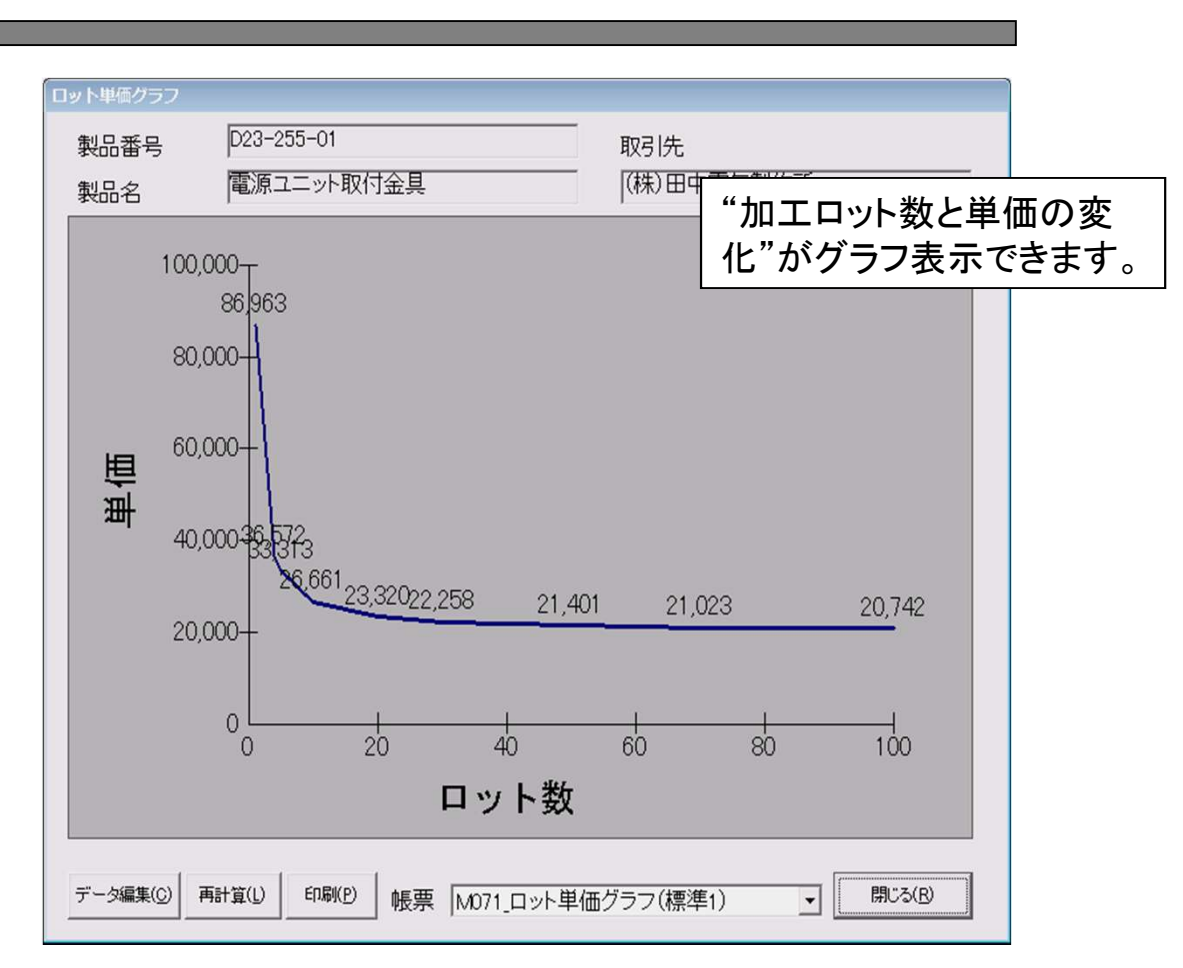

## 単価、金額内訳グラフ

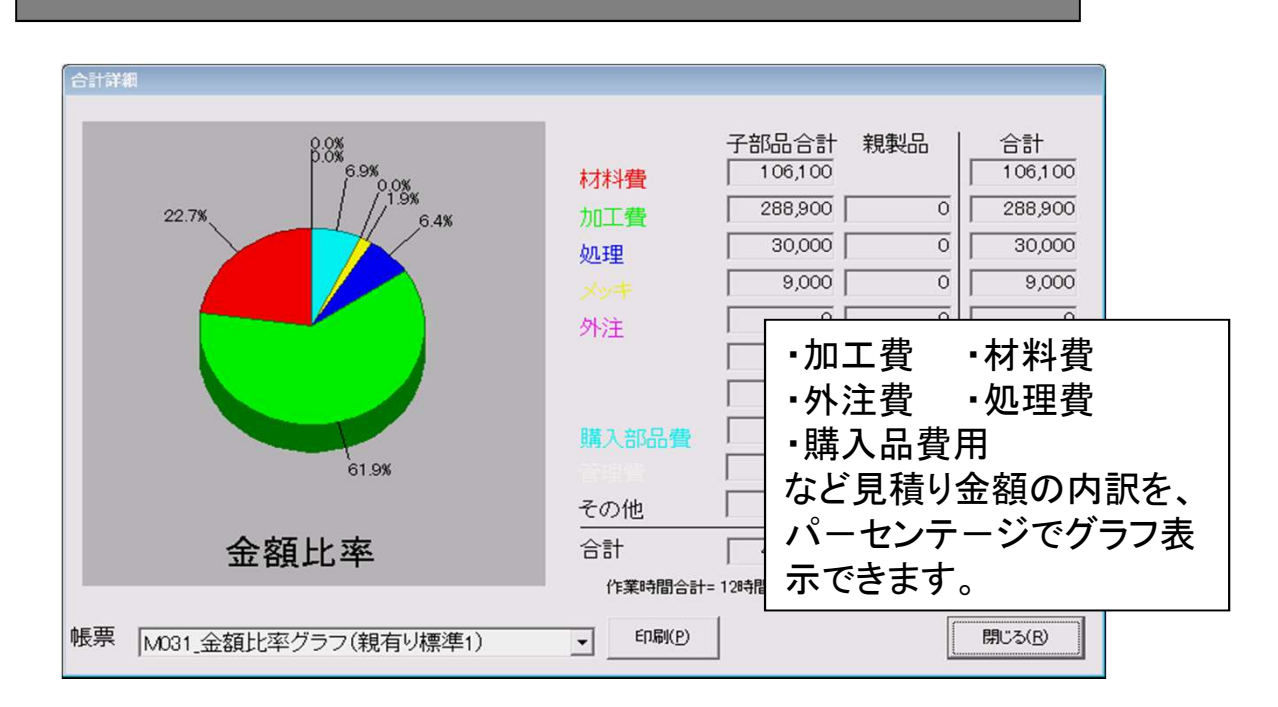

### ■ 受注出荷モジュール+Mとの連携

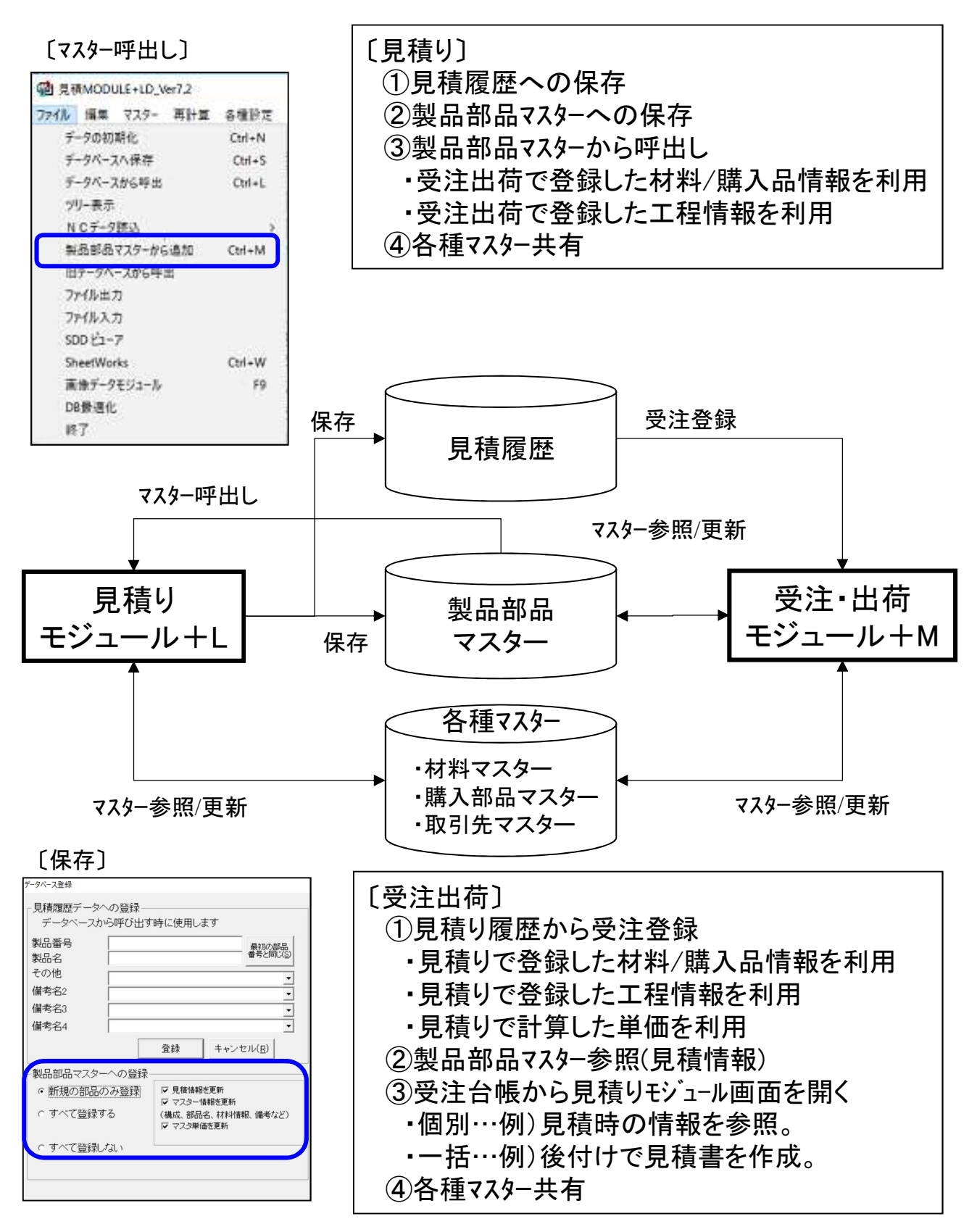

■ その他システムとの連携

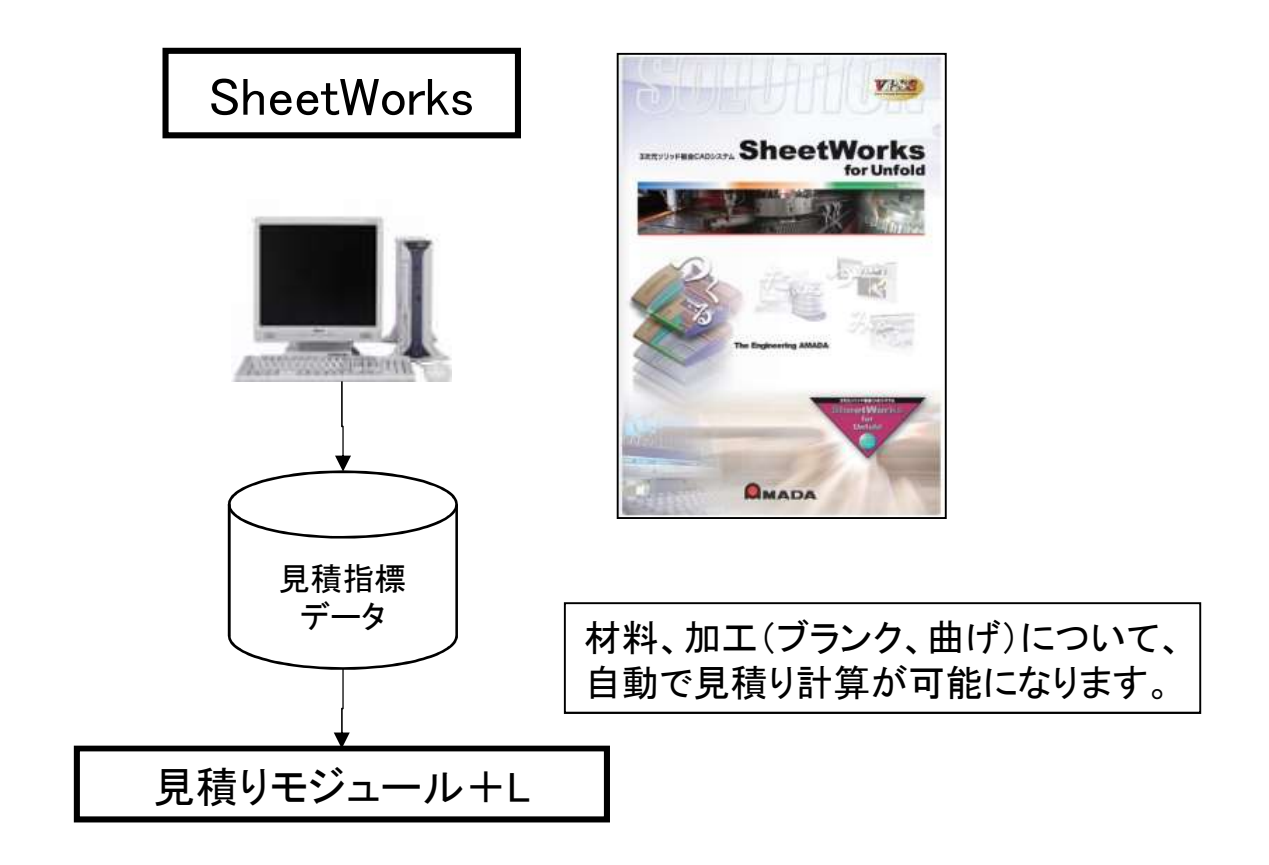

サンプル帳票(1)

![](_page_20_Picture_13.jpeg)

### サンプル帳票(2)

![](_page_20_Picture_14.jpeg)

サンプル帳票(3)

![](_page_21_Picture_13.jpeg)

### サンプル帳票(4)

![](_page_21_Picture_14.jpeg)

サンプル帳票(5)

![](_page_22_Picture_17.jpeg)

(注)有償にて対応したカスタマイズ帳票の例です。

### サンプル帳票(6)

![](_page_22_Picture_18.jpeg)

![](_page_23_Picture_0.jpeg)

#### お問い合わせ (株)アマダ ソフト営業部 TEL:0463-91-8030